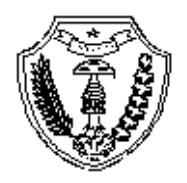

# **PEMERINTAH KABUPATEN TIMOR TENGAH UTARA SEKRETARIAT DAERAH**

Jalan Basuki Rachmat, Tlp. (0388) 31027, Pesawat No. 116 dan 216 **K E F A M E N A N U**

Kode Pos 85613

# **PROSEDUR PENDAFTARAN PENYEDIA LPSE**

#### **I. TATA CARA PENDAFTARAN**

- 1. **Melakukan pendaftaran online pada website LPSE Kabupaten Timor Tengah Utara yang pada laman www.lpse.ttukab.go.id , caranya:**
	- 1. Klik Menu di kanan atas, untuk melakukan Pendaftaran Penyedia

Pendaftaran online ke 1

- 2. Isi alamat email perusahaan dan kode keamanan
- 3. Klik mendaftar **Mendaftar**
- 4. Buka email "Konfirmasi Pendaftaran LPSE" yang dikirim secara otomatis dari system Konfirmasi
- 5. Isi data pendaftaran online ke-2 dengan lengkap, pastikan Password merupakan kombinasi huruf, angka, dan karakter khusus. Catat User ID dan Password yang telah diinput.
- 6. Klik Mendaftar
- 2. **Melakukan pendaftaran offline/verifikasi data ke kantor LPSE Kabupaten Timor Tengah Utara, dengan membawa persyaratan berupa dokumen asli dan Foto copy (1 Rangkap) yang dimasukan dalam map snelhecter plastic untuk dengan rincian berikut:**

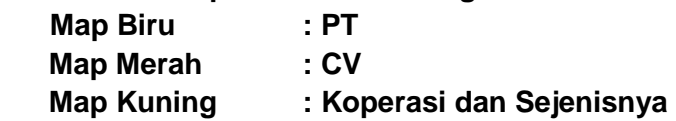

#### **Untuk Penyedia Badan Usaha :**

- 1) Formulir Penyedia dapat diunduh di Menu Konten Khusus
- 2) Formulir Keikutsertaan dapat diunduh di Menu Konten Khusus
- 3) Surat Penunjukan Admin dan KTP Admin
- 4) Surat Kuasa (bermaterai ttd dirut)
- 5) Surat Penunjukkan Admin Perusahaan
- 6) Surat Pengangkatan pegawai (pembaawa dokumen saat mendaftar)
- 7) KTP Direktur Utama
- 8) NPWP perusahaan
- 9) Surat ijin usaha (SIUP/SIUJK/lainnya sesuai bidang usaha)
- 10) Tanda Daftar Perusahaan (TDP)
- 11) Akta pendirian dan akta perubahan terakhir
- 12) Semua Dokumen disusun sesuai Nomor Urut

## **Untuk Penyedia Konsultan Perseorangan:**

- a. Formulir [Penyedia dapat diunduh di](https://www.lpse.kemenkeu.go.id/eproc/assets/17d04634d0a83b56/ctx/doc/Formulir_Keikutsertaan.doc) Menu Konten Khusus
- b. Formulir Keikutsertaan dapat diunduh di Menu Konten Khusus
- c. KTP
- d. NPWP orang pribadi
- e. Bukti lapor SPT Tahunan PPh Orang Pribadi
- f. Sertifikat keahlian atau ijazah terakhir yang dimiliki
- g. Surat keterangan domisili (surat keterangan tinggal dari RT/RW setempat)
- 3. Waktu Registrasi offline/verifikasi data:

Setiap hari kerja Senin-Kamis Jam 08.00 -16.00 WIB, Jumat (08.00 – 12.30)

- 4. Agar dapat mengikuti kegiatan Pengadaan Barang/Jasa dengan Metode Pengadaan Langsung *Non Tender dan Tender Cepat* maka perusahaan wajib melanjutkan pendaftaran dengan melengkapi data perusahaan pada aplikasi *sikap.lkpp.go.id*, dengan memanfaatkan user name dan password aplikasi *lpse.ttukab.go.id* yang telah datanya telah teragregasi.
- 5. Tata cara pendaftaran dapat diunduh di
	- a. Pendaftaran penyedia di LPSE Kabupaten Timor Tengah Utara Menu Konten Khusus
	- b. Untuk tata cara daftar aplikasi sikap Menu Konten Khusus

## **II. LOKASI**

Bagian Pengadaan Barang dan Jasa Pemerintah Setda Timor Tengah Utara, Jl. Basuki Rachmat, Kefamenanu, Kabupaten Timor Tengah Utara Propinsi Nusa Tenggara Timur

# **INFORMASI**

Call Center **0388-31027**